# LEEE1394&USB 2.0 Hard Disk Unit セットアップガイド

LHD-FDFU2 1 V01

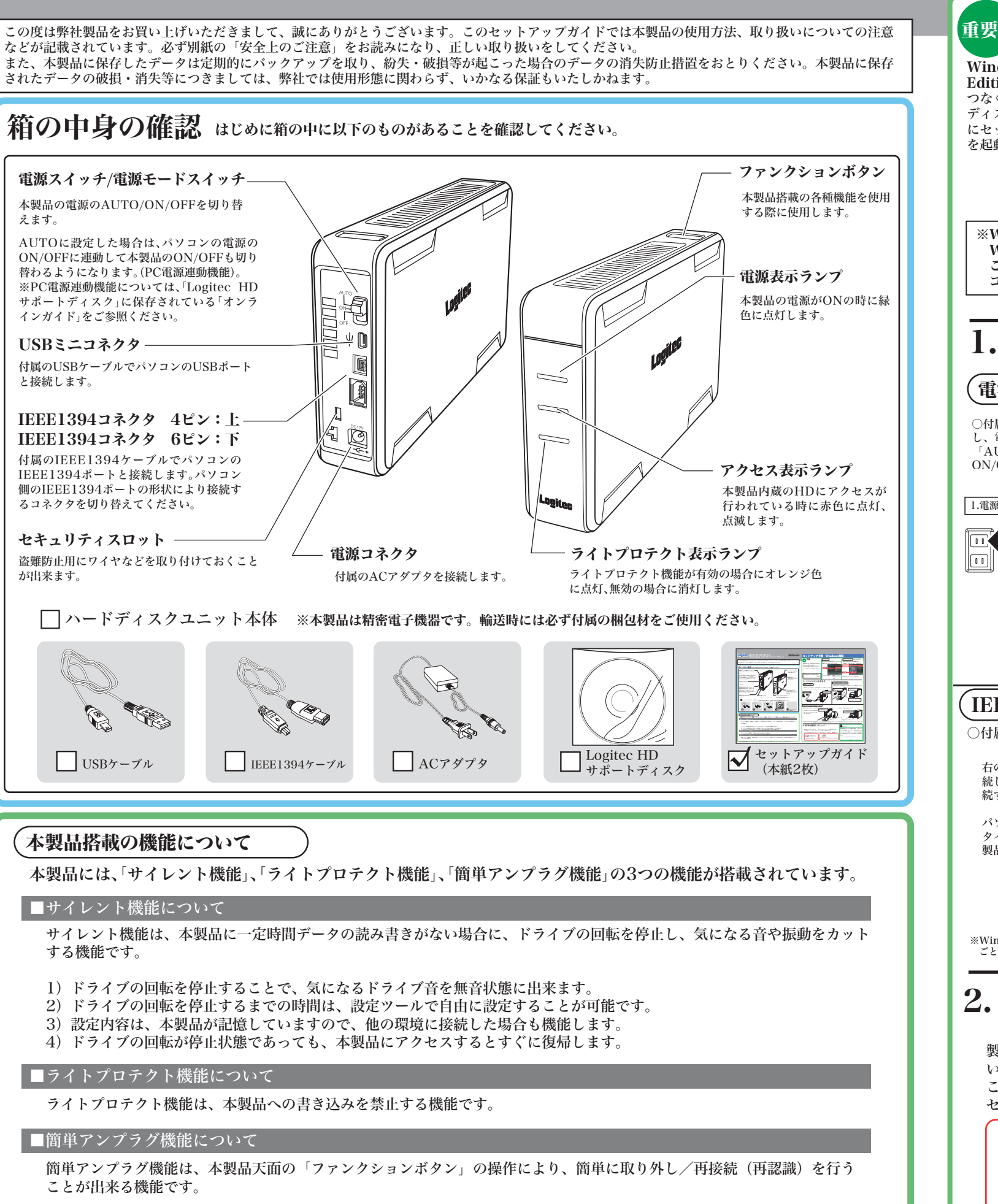

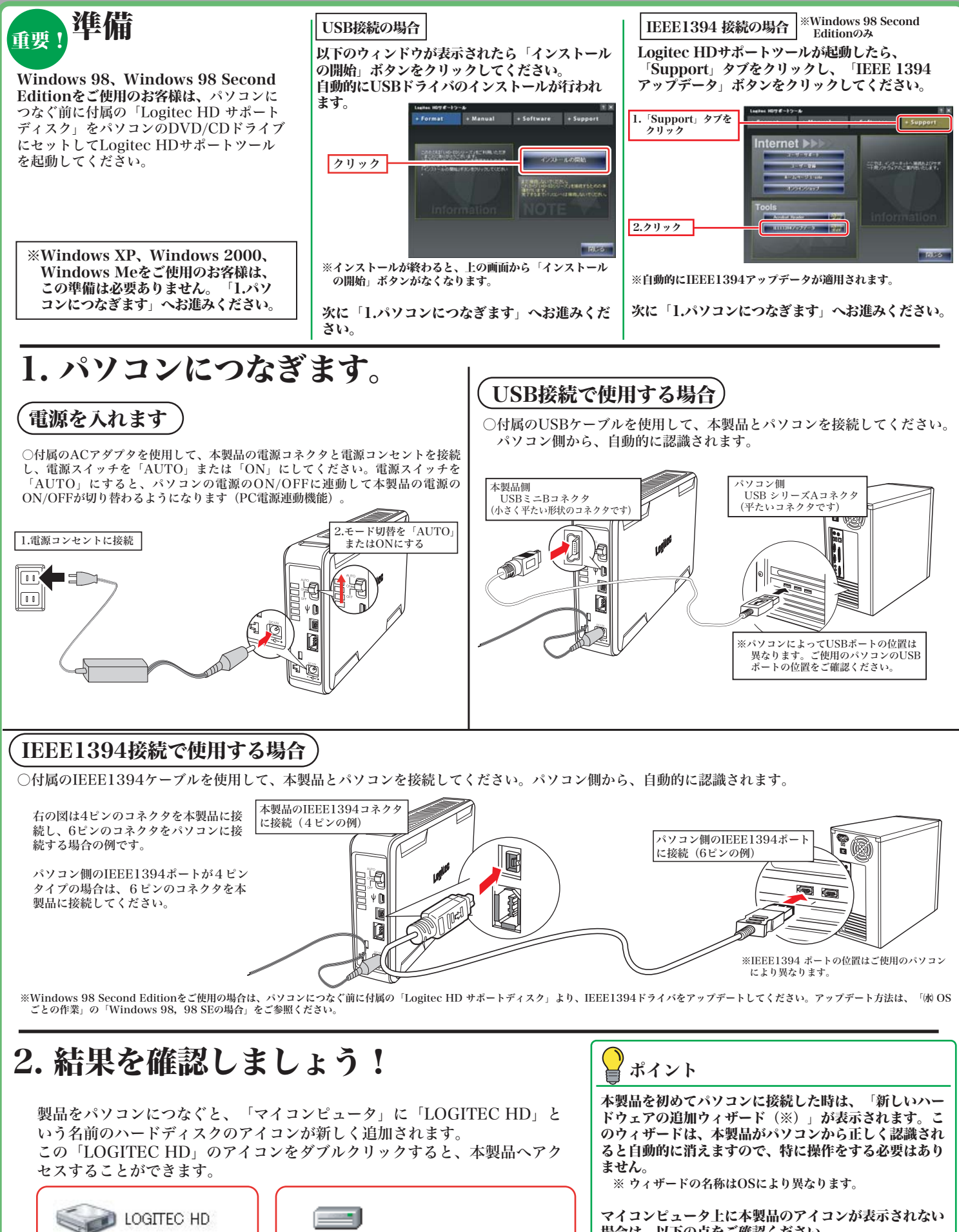

Windows XPで表示 されるアイコン

※本製品搭載の機能についての詳細は「Logitec HDサポートディスク」に保存されている「オンラインガイド」をご参照ください。

# セットアップ手順 Windows環境

場合は、以下の点をご確認ください。 接続の状態を確認してみる。 • 接続先のコネクタを変えてみるにつないでみる。 LOGITEC HD Windows Me/98/2000 で表示されるアイコン

## セットアップ手順 Macintosh環境

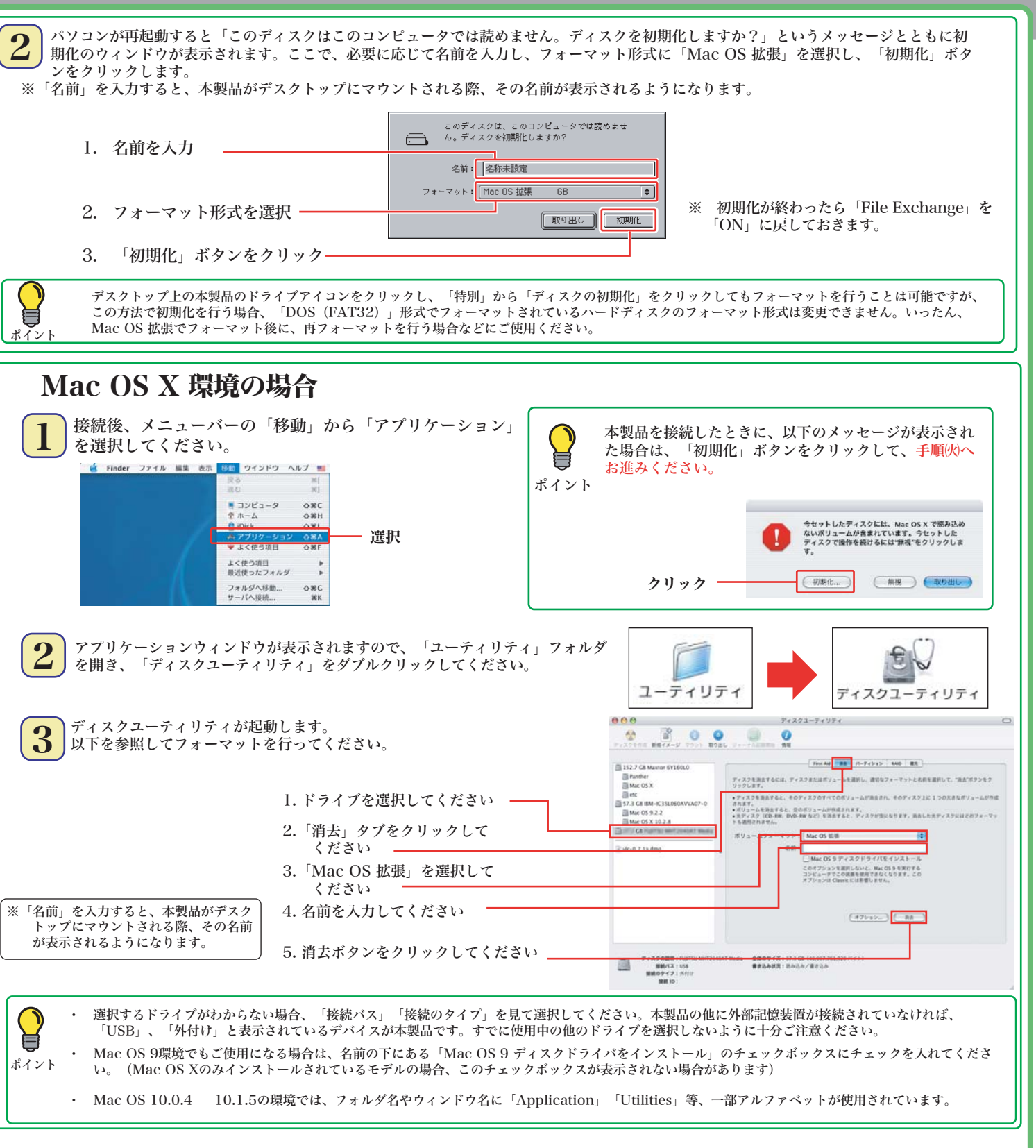

# 3. 結果を確認します

 $\boxed{\mathtt{t} \circ \mathtt{h} \mathtt{R} \mathtt{R} \mathtt{R} \ldots}$ 

接続とフォーマットが完了すると、デスクトップ上に右のアイコンが マウントされます。 本製品へのアクセスは、このアイコンをダブルクリックして行います。

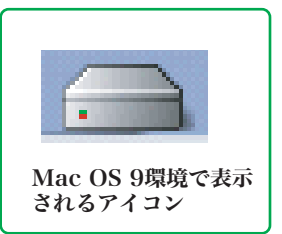

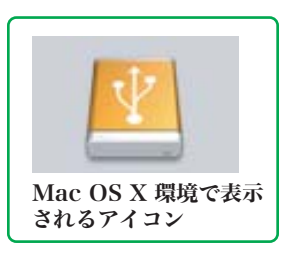

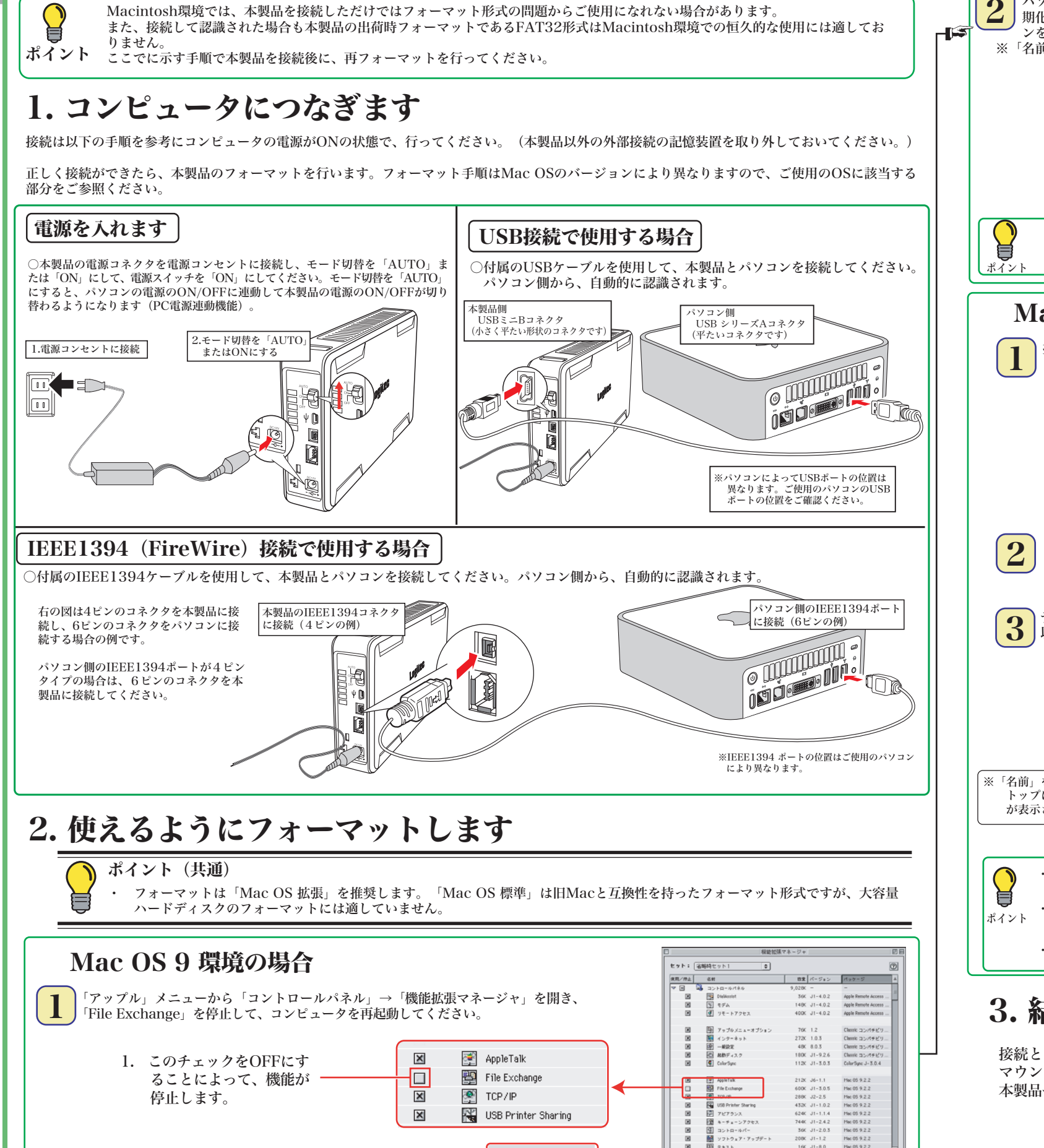

再記動

2. 「再起動」ボタンをクリック ––

LHD-EDFU2 2 V01

#### komiq in the state of the Control of the the settlem that the temperature and the temperature of the temperature of the temperature of the temperature of the temperature of the temperature of the temperature of the temper 万一、本製品へのアクセス中やデータファイルが開かれている状態で取り外しを行うと、本製品内 のデータが破壊・損失する恐れがありますので、絶対におやめください。 Windows環境の場合 Macintosh環境の場合 ご注意:○Mac OS Xの場合は本製品のアイコンをデスクトップ下のDockにある ・Windows 98(Second Edition除く)の場合、Windows起動状態での取 「取り外し」アイコンに重ねてから、USBケーブルを外し、電源スイッチ り外し(ホットプラグ)には対応しておりません。 をOFFにして、電源コネクタを電源コンセントから取り外してください。 ・Windows 98 Second Editionの場合、付属の「Logitec HD サポートデ ィスク」の「Support」タブをクリックして、表示される画面から 「IEEE1394アップデータ」のインストールを行ってください。 ①タスクトレイ上の「取り外し」のアイコンをクリックしてください。・Windows XPの場合・Windows 2000、Me、98の場合 「取り外し」のアイコンは、通常右のような「ゴミ箱」の形をし 参考 ています。本製品などの取り外し可能な記憶装置を選択した場<mark>合</mark> ②本製品を取り外す項目が表示されるので、これをクリックしてください。に、「取り外し」のアイコンに変化します。 ● USB 大容量記憶装置デバイス - ドライブ (H) を安全に取り外します → ■ ■ ■ ■ ■ ■ ■ 例:USB接続時 Windows XPの場合 ○Mac OS 9の場合は本製品のアイコンをデスクトップにあるゴミ箱のアイ **天示されるメッセージは、接続形態、使用OSにより** コンに重ねてから、USBケーブルを外し、電源スイッチをOFFにして、電 <u>クリック</u> 異なります。 源コネクタから電源コンセントを取り外してください。 ③「安全に取り外すことができます」のメッセージが表示されたら、接続に使用 していたケーブルを外し、電源スイッチをOFFにして、電源コネクタを電源コンセントから取り外してください。m, ※Windows 2000、Me、98の場合は「OK」ボタンをクリックしてから取り外し LOGITEC HD ゴミ猿 てください。参考:本製品搭載の「簡単アンプラグ機能」を使用して取り外しを行うことも可 能です。Windows環境でのフォーマットについて 本製品は、工場出荷時にFAT32形式でフォーマット済みで出荷されております。Windows環境では、そのままご使用になれますが、Windows XP、2000 環境ではNTFS形式が最適なフォーマット形式となります。本製品をWindows XP、2000環境専用でご使用になる場合は、NTFS形式で再フォーマットし ȹȧΈႊȾȽɞȦȻɥȝӳɔȪɑȬǿ• フォーマットは、「HDサポートツール」の「Format」タブより行うことができます。 ※ フォーマットを行うと、ハードディスク内に保存されているデータは全て消去されます。すでに本製品をご使用になっている場合、 フォーマットを行う前に、大切なデータのバックアップを必ず行っておいてください。 ... HDサポートワール 1. ご使用のパソコンのCD/DVDドライブに付属の「Logitec HD サポートディスク」をセット - Manual + Software + Support した状態で本製品を接続すると、「Logitec HDサポートツール」の「Format」画面が右の ように表示されますので、ここで「フォーマット」ボタンをクリックしてください。  $\boxed{\square}$ 32,769 / Fri)<br>222 818 049<br>332 818 049 塑製 このボタンをクリック –  $-10.53$  $\mathbf{a}$  HD +  $\mathbf{c}$  -  $\mathbf{b}$  -  $\mathbf{b}$ 2. 実行の画面に切り替わりますので、フォーマット形式をご確認の上、「フォーマットの開始」 Manual + Software + Support ボタンをクリックしてください。フォーマットが実行されます。 **ULONAISH IT.** ーマットルメント<br>- ATT の注意者できます。<br>- ATT のコーマットの場合、100<br>- ATT につつかくしま使用できます。 ※Windows XP、2000の場合は、「NTFS形式」 を選択することをお勧めします。 **SPACE OF BALLIS RD** ise<br>) S R: 260, 050, 0 なお、Windows Me、98では表示されません。 (雑誌) 万洲 「フォーマットの開始」をクリック。 フォーマットの間続き  $TaDS$ てください。 設置方向について

本製品は、縦置きのみで使用することが出来ます。ゴム足がついている側を底面にして設置してください。

# その他の注意事項

- ・Windows環境で本製品に付属の暗号化ソフトウェアを使用して、データを暗号化する場合は、暗号化ソフトウェアに付属のオ ンラインマニュアルをご参照ください。
- ・ご使用のパソコンの仕様によってはPC電源連動がうまく機能しない場合があります。パソコンがスリープ状態やサスペンド状 態から復帰する際に本製品が認識されない、パソコンがフリーズするなどの現象が起こる場合は、スリープモードやサスペンド モード等の省電力機能をOFFにし、本製品の電源スイッチは「ON」にしてご使用ください。

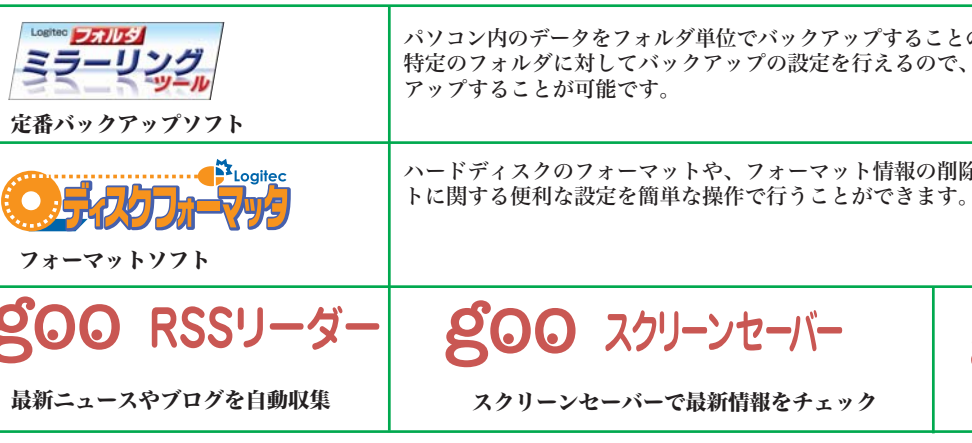

※B's Data Guard、B's File Guard、goo RSSリーダーはWindos XP/2000環境でのみご使用になれます。 ※goo RSSリーダー、goo スクリーンセーバー、goo スティックをご使用になるには、インターネット接続環境が必要です。

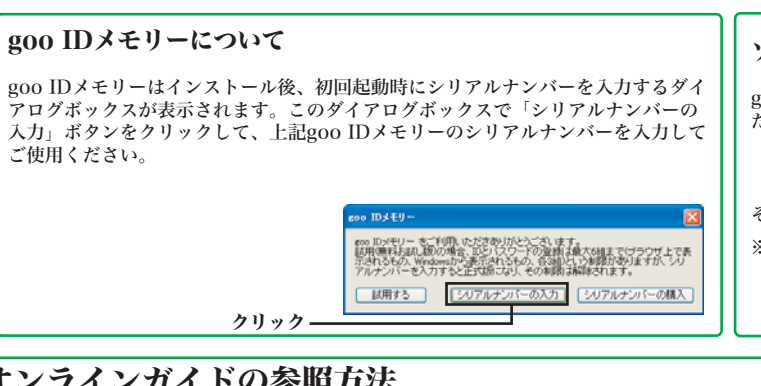

### オンラインガイドの参照方法 Windows 環境の場合

○付属の「Logitec HD サポートディスク」をパソコンのCD/DVDドライブにセットし

HDサポートツールが起動します。ここで、「Manual」タブをクリックして、表示さ れる画面から「オンラインガイド」をクリックしてください。

# ͇ࠖɁʇʟʒɰɱɬȾȷȗȹ ƆȦȦȺȧጳ̿Ȭɞʇʟʒɰɱɬɂ×éîäï÷óၥہȺɁɒȧΈႊȾȽɟɑȬǿ

本製品には、ハードディスクユニットを快適に使用するために、以下のソフトウェアが付属しています。 これらのソフトウェアは全て付属の「Logitec HD サポートディスク」よりインストールします。必要に応じてご活用ください。

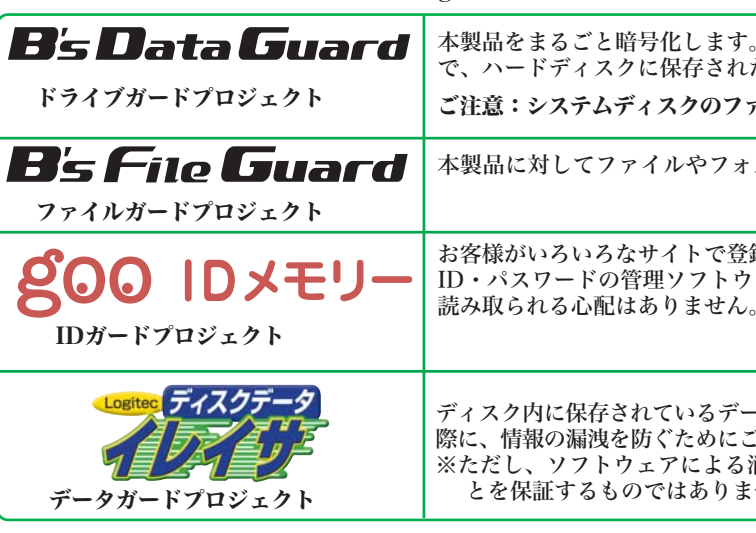

## その他のユーティリティソフト

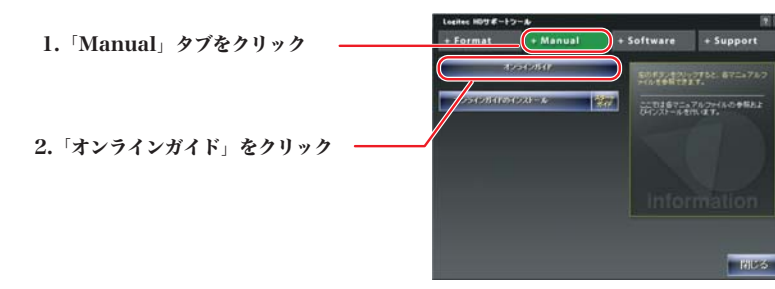

暗号化されたハードディスクはパスワードにより保護されますの たデータの第3者への漏洩を防ぎます。

ァイルシステムがFAT/FAT32形式の場合はご使用になれません。

ルダ単位で暗号化することが可能です。

録したID・パスワードを、必要なときにお客様に代わって入力する ID・パスワードの管理ソフトウェアです。ID・パスワードは暗号化して管理されるため、第三者に

ディスク内に保存されているデータを完全に消去するソフトウェアです。ハードディスクを破棄する ご使用ください。 ※ただし、ソフトウェアによる消去の場合、専門機関等の特殊な環境でもデータが復元されないこ せん。

パソコン内のデータをフォルダ単位でバックアップすることのできるソフトウェアです。 特定のフォルダに対してバックアップの設定を行えるので、重要なデータだけをバック

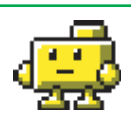

ハードディスクのフォーマットの「精報の削除、パーティションの作成など、フォーマッ

**QOO スティック** 

検索や辞書がいつでも使えるツールバー

### ソフトウェアに関するお問い合わせについて

gooソフトウェアは、以下のWebサイトの問合せフォームに記入してお問合せく どさい

### https://help.goo.ne.jp/contactssl/contact1.html

その他のソフトウェアに関しましては、弊社テクニカルサポートにて承ります。 ※gooは、NTTレゾナント株式会社が提供するサービスです。

### **Macintosh 環境の場合**

○付属の「Logitec HD サポートディスク」をコンピュータの CD/DVDドライブにセットして、デスクトップにマウントさ<br>れるアイコンをダブルクリックして開き、「HDユニットオ ンラインガイド」にアクセスしてください。

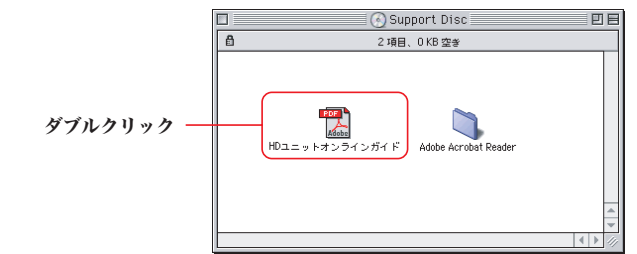

## $\sqrt{\frac{1}{10}}$  [CO IEEE1394&USB 2.0 Hard Disk Unit  $\sqrt{5}$  )  $\sqrt{7}$  )  $\sqrt{7}$  )  $\sqrt{7}$  (2)

てください。

**OEC** 

す。

■表示について

LHD-EDFU2 2 V01

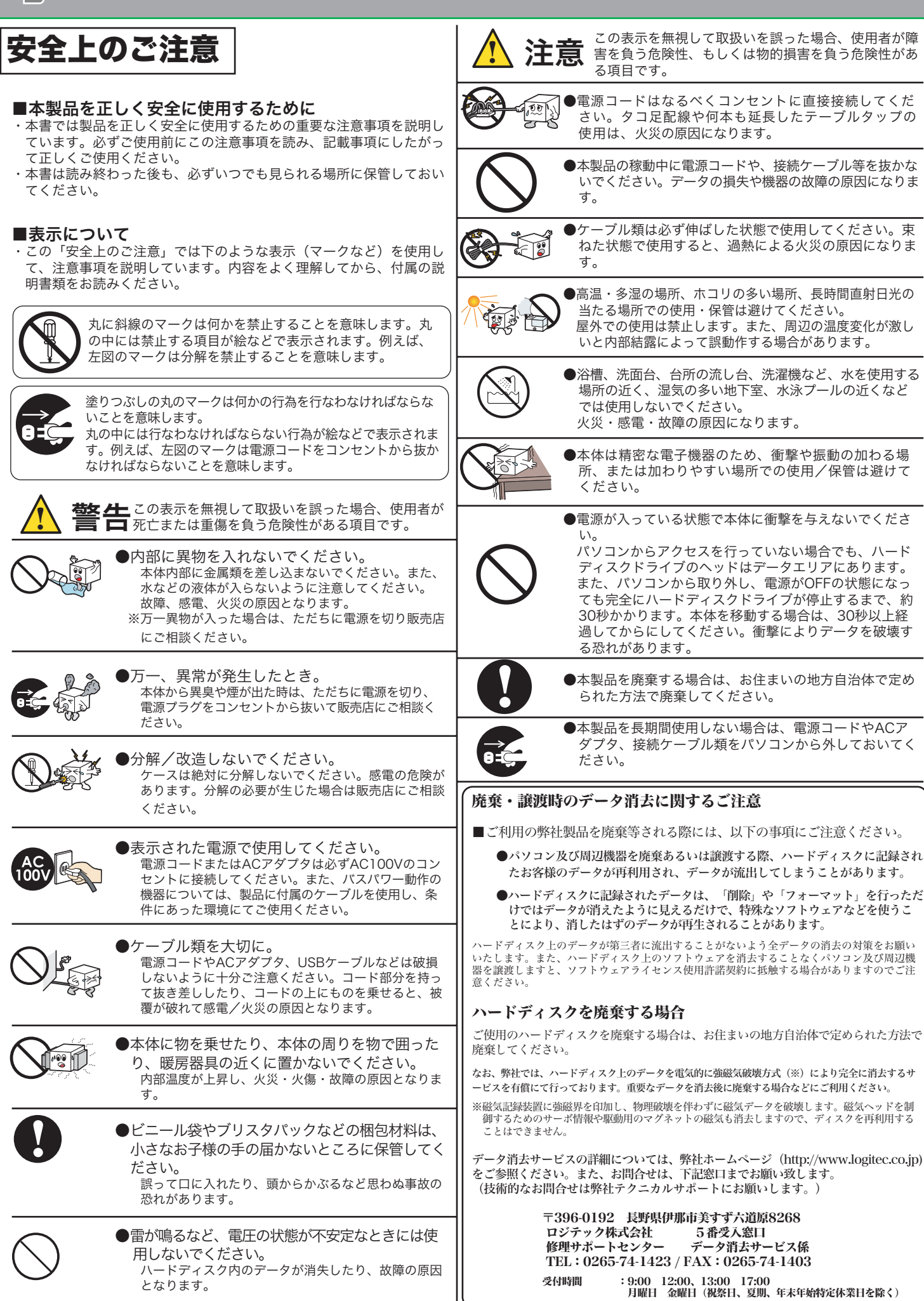

# お問い合わせの前に 1. 本セットアップガイドを見て、接続の状態・注意事項をもう一度ご確認くだ

さい。OSにより、特別な注意が必要な場合があります。

- 保証期間中の修理につきましては、保証規定に従い修理いたします。 2. CD-ROMに収録されているオンラインガイド内の「困った時は Q&A」には、 ● 保証期間終了後の修理につきましては、有料となります。ただし、製品 よくある質問と解決方法が紹介されていますので、確認してみてください。 3. 弊社Webサイト (http://www.logitec.co.jp/) では、最新のサポート情報を ありますので、あらかじめご了承ください。 公開しています。お問い合わせの前にご確認ください。 問題が解決しない場合は、弊社テクニカルサポートまでお問い合わせくださ 修理品送付先 い。<br>FAXにてお問い合わせの際は、お客様のお名前、住所、電話番号、お問い 合わせいただく製品名称、シリアル番号、故障の状態(なるべく詳しく)ご記 〒396-0192 入ください。 長野県伊那市美すず六道原 8268 ロジテック株式会社 修理サポートセンター (3番受入窓口) 弊社テクニカルサポート連絡先(ナビダイヤル) TEL: 0265-74-1423 FAX: 0265-74-1403 TEL : 0570-022-022 FAX: 0570-033-034 受付時間 9:00~12:00、13:00~17:00 月曜日 ~ 金曜日 受付時間 9:00~12:00、13:00~18:00 (祝祭日、夏期、年末年始特定休業日を除く) 月曜日 ~ 金曜日 (祝祭日、夏期、年末年始特定休業日を除く) ○上記電話番号では、修理依頼品や各種サービス(※)等に関するお問い合わせ以外は承ってお ※携帯電話(FAX)、PHS(TEL、FAX共)、IP電話(TEL、FAX共)、ひかり(光)電話(TEL、 しょこん。<br>な、弊社テクニカルサポートにお願いいたします。 FAX共)はご利用になれません は、<sub>将セノ</sub>フーカルッホートにあ<sub>暇い</sub>いいしひょ。。<br>※データ消去サービスやオンサイト保守サービス、ピックアップサービス等のサービスを指しま<br>す。これらのサービスは対象製品が限定されています。また、有償の場合や対象期間内無償の<br>場合など、内容は異なります。詳しくは弊社Webサイトをご参照ください。 ◎修理ご依頼時の確認事項 · お送りいただく際の送料および、梱包費用は保証期間の有無を問わずお客様のご負担になります。 · 保証期間中の場合は、保証書を修理依頼品に添付してください。 ■個人情報の取り扱いについて 必ず、「お客様のご連絡先(ご住所/電話番号)」「故障の状態」を書面にて添付してください。 保証期間経過後の修理については、お見積もりの必要の有無、または修理限度額および連絡先を明示 ユーザー登録・修理依頼・製品に関するお問い合わせなどでご提供いただいたお客様 のうえ、修理依頼品に添付してください。 の個人情報は、修理品やアフターサポートに関するお問い合わせ、製品およびサービ ご送付の際は、緩衝材に匀んでダンボール箱(太製品の梱匀箱、梱匀材を推奨します)等に入れて、 スの品質向上・アンケート調査等、これらの目的の為に関連会社または業務提携先に お送りください。 提供する場合、司法機関・行政機関から法的義務を伴う開示請求を受けた場合を除き ・・・・・・・。。。<br>弊社Webサイトでは、修理に関するご説明やお願いを掲載しています。修理依頼書のダウンロー お客様の同意なく第三者への開示はいたしません。お客様の個人情報は細心の注意を ドも可能です。 払って管理いたしますのでご安心ください。 · お送りいただく際の送付状控えは、大切に保管願います。 L-site http://www.logitec.co.jp/ 登録いただいたお客様を対象に、ご希望に応じて弊社発行のメールマガジン、弊社オ ンラインショップからの会員限定サービスをご案内させていただきます。また、登録 いただいた製品に関連する重要な発表があった場合、ご連絡させていただくことがあ データの取り扱いについて ・・デー、、<br>流行を、盗難などによりハードディスク内にあるお客様の個人情報が流失した<br>(は一切の責任を負いかねます。大切なデータを管理するため、盗難防止等、 を講じておくようお願いいたします。 ・ハードディスクドライブは消耗品です。不適切な使用や電気的ノイズ・静電 害、強い衝撃、落雷などの天変地災等により故障する場合があります。重要 万一に備えて必ず他のメディアヘバックアップをとっておくようお願いいた
	- ・不適切な使用や故障の結果生じたデータの直接的または間接的な損害については弊社で は一切の保証をいたしません
	- .<br>· 本製品に保存したデータの消失については、いかなる運用形態にかかわらず、弊社では -<br>切その責任を負いません。
- **……。**<br>製品添付のマニュアル、文書、説明ファイルの記載事項にしたがった正常なご使用状態で故障した場合には、本 **「女曲師内の、ニュ/ハ、〈言、読み//|ハン龍教子〈ニンご゛/\語は ゞこくかんぬ ヽ☆^; こころ ! ……。」**<br>保証書に記載された内容に基づき、無償修理を致します。保証対象は製品の本体部分のみとさせていただき、ソフ **トウェアなどの添付品は保証の対象とはなりません。なお、本保証書は日本国内においてのみ有効です。**

### ■保証適用外事項

保証期間内でも、以下の場合は有償修理となります。

- 1. 本保証書の提示をいただけない場合。
- 
- 
- 。<br>火災、地震、水害、溶雷、その他の天災地変、または異常電圧等による故障、損傷の場合。<br>接続されている他の機器に起因して、本製品に故障、損傷が生じた場合。
- 
- っ. 1870.cv.v v 2012/2020/02/02/02/02/02/02/02/02/02/02/03/03/03/03/02/03/02/02/02/02/02/02/02/02/02/02/02/02/0<br>6.弊社および弊社が指定するサービス機関以外で、修理、調整公式注意に反するお取り扱いによって生じた故障、<br>7.マニュアル、文書、説明ファイルに記載の使用方法、およびご注意に反するお取り扱いによって生じた故障、 相傷の場合。

■免青事項

**, ★<br>本製品の故障または使用によって生じた、お客様の保存データの消失、破損等について、保証するものではあり** ません。直接および間接の相害について、弊社は一切の青仟を負いません

オンラインユーザー登録について

弊社Webサイトより、ユーザー登録頂くことをお勧めします。

ります。

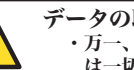

- 
- 
- 
- 

■保証内容

保証規定

サポート修理受付窓口のご案内

#### 修理について

● 修理依頼品については、下記に記す弊社修理受付窓口にお送りいただく か、お求めいただいた販売店にご相談ください。

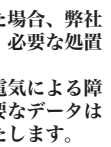

- 
- 
-